# **Startup Procedure**

### •Log into FOM

### •Before lighting the plasma, check...

- 1. Argon pressure (in hallway) ~90psi
- 2. Water circulator (in hallway)  $\sim$ 20 $\degree$ C
- 3. Exhaust (inside instrument)
- 4. Sample introduction- Clamp down pump tubing

Empty waste

Fill uptake container with  $*$ fresh $*$  di-H<sub>2</sub>O

Fill Autosampler rinse bottle with  $3\%$  HNO<sub>3</sub>

### •Starting ICP-MS:

- 1. Turn on Autosampler (on lab cart) \*Check rinse container: 2-3% acid
- 2. Open MS- Thermo Plasmalab Service (on taskbar near clock)
- 3. Start PlasmaLab (on desktop)
	- •Go to 'Instrument' tab on left toolbar
	- •Look for 'Vacuum ready'

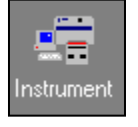

0<sub>n</sub>

- •Click the 'On' button (change to operate state) & wait until you see 'Operate'
- •Check task bar readings:

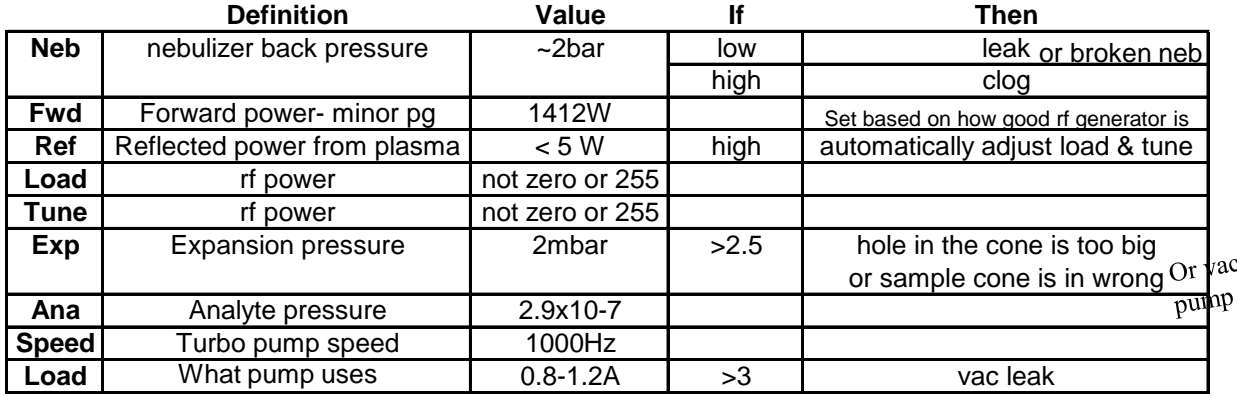

- Let the instrument settle for 10mins before tuning
- (Turn on CCT gas during these 10mins if you are using that mode -it's the 1st CCT-He slider bar in 'Add. Gases'
- (Turn off the CCT gas before tuning)

# **Autosampler Controls**

#### •Make sure Autosampler is checked in Configurations (Cetac 260)

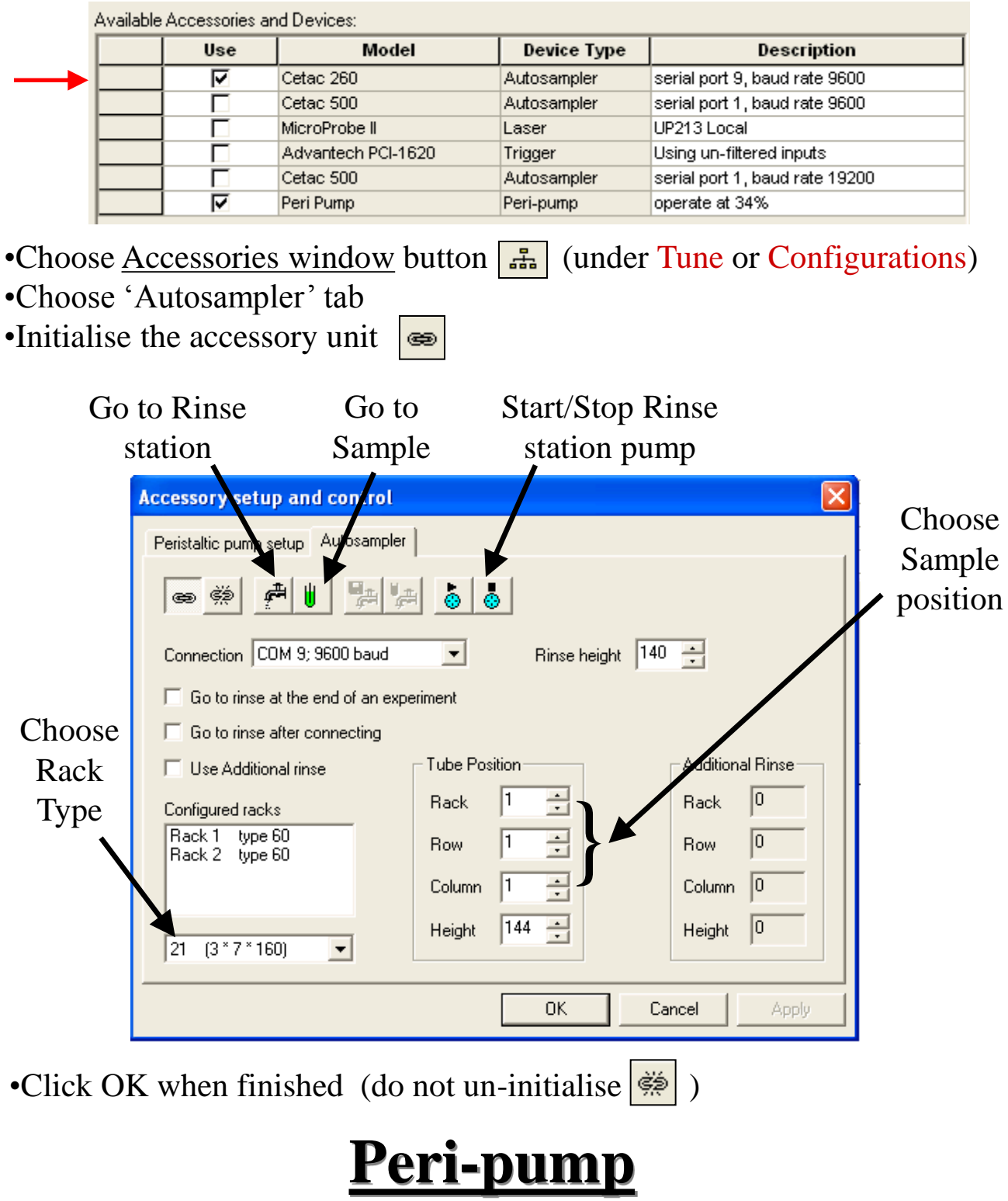

• Normal pump speed is 25 rpm

# **Tuning- All Users**

### Standard Mode

•Wait about 10mins while the ICP warms up (\*fresh\* di-H2O uptake) •Go to Configuration tab-

Check X Series Default in 'Configurations'

Check Autosampler: Cetac 260

and Peri-Pump in 'Accessories'

Pick latest 'Instrument Settings' (top of the list)

• If the instrument was not in 'X Series Default' mode (ie. left in CCT)

Go to Tune tab and click Reset button  $\boxed{2}$ 

\*\*Again, this is ONLY IF it was not in 'X Series Default'\*\*

1a. Autotuning Lens: (everyday)

- •Use Standard Tuning solution (Multi-Element Tune A)
- •Click Start the Autotune Wizard button  $\|\vec{\mathbf{r}}\|$  (under Tune tab)

Choose:

 Sequence 'XSII Xt- without Co' (check desktop) Introduce sample 'manually'

 $\frac{1}{\sqrt{2}}$ 

It takes approximately 10 mins

• View report' to see if Autotune passed & click 'Finish'

•If it fails, find me.

### Replace uptake tubing into di- $H_2$ <sup>0</sup> while setting up experiments

- Now is a good time to rinse out the autosampler lines.
- Refer to the information in the previous section
- Go to Rinse station, and watch your element of interest

## **Experienced users only:**

### Standard Mode- Performance & Calibration

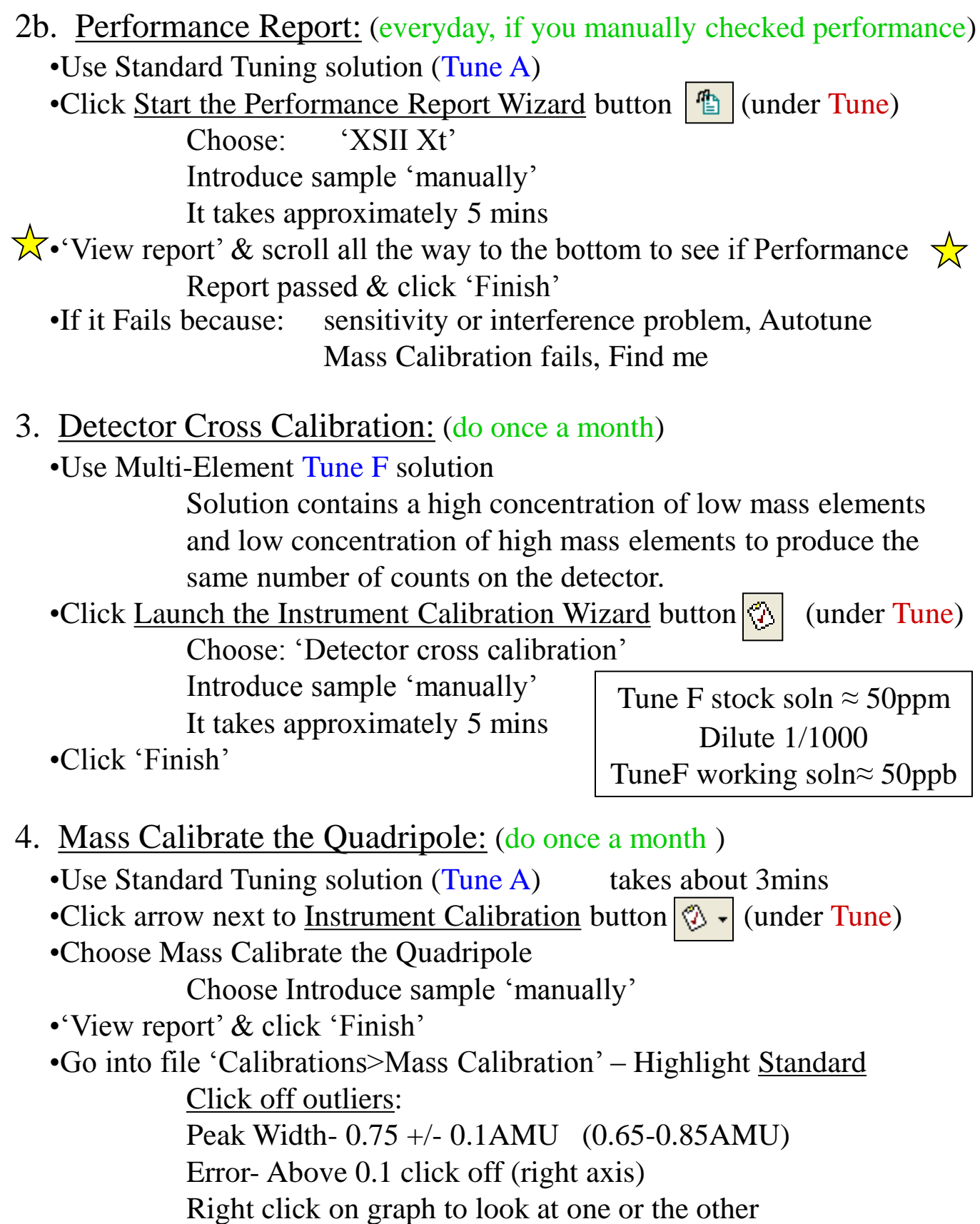

# **Experienced users only:**

Standard Mode Tune

- 1b. Manually Check Performance: (everyday, if you are experienced)
	- •Wait about 15mins while the ICP warms up (di-H2O uptake)
		- •Go to Configuration tab-

Check X Series Default in 'Configurations'

Check Autosampler and Peri-Pump in 'Accessories'

Pick latest 'Instrument Settings' (top of the list)

- •Go to Tune tab and click Reset button  $\boxed{\cdot \cdot}$  (if above was not checked)
- •Put uptake line into Standard 10ppb Tuning solution (Multi-

Element Tune A) & restart Real Time Display  $\blacktriangleright$ 

•Look for Interference's (CeO & Ba++) Ratio<3% Stability <10%

Sensitivity:

**Instrument**

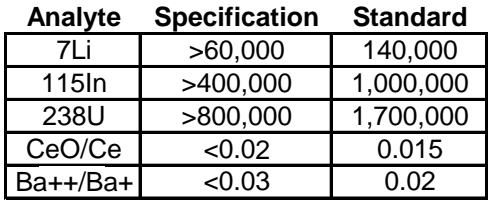

 $Co$   $spec$  $\frac{0.000}{150,000}$ 

•**If:** Sensit. is low/ Interfer. are high **Then:** run autotune Stability is high (>10) change uptake tubing CeO/Ce is high lower Nebulizer manually Ba<sup>++</sup> is high raise Nebulizer manually Li sensitivity is low raise Focus manually U sensitivity is low lower Focus manually

•Save the settings after manually adjusting lenses  $\boxed{\Box}$ 

•Run the Performance Report

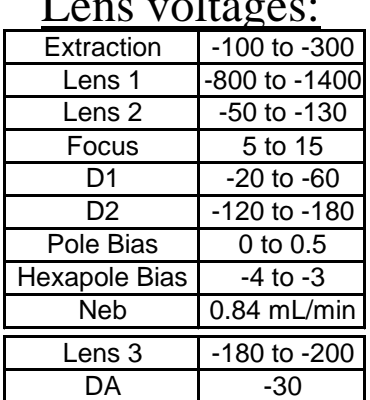

#### Lens voltages:

Replace uptake tubing into di- $H_2$ <sup>0</sup> while setting up experiments

### **CCT Users Only:** CCT Mode Tune

- 1. Run CCT1 Gas for 5-10 mins during instrument warm-up
- 2. Tune 1<sup>st</sup> in Standard Mode

#### 3a. Tune CCT Mode (option 1):

- •Use Standard Tuning solution (Tune A) without As
- •Go to Configurations tab and check 'CCT 1 Default'

Don't click Re-use to keep Std tunes settings  $(\blacktriangle$ )

•Click Autotune button  $\left| \mathbf{H} \right|$  (under Tune)

Choose:

#### 'Quick CCT Tune'

Introduce sample 'manually'

It takes approximately 5 mins

- •'View report.' If Report passed, click 'Finish'
- If it doesn't pass, usually you can purge the CCT gas longer  $\&$ it will pass. Find me if it doesn't.

Extraction  $\left| \right|$  -100 to -300

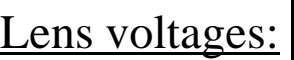

|         | Lens 1        | -800 to -1400   |
|---------|---------------|-----------------|
|         | Lens 2        | $-50$ to $-130$ |
|         | Focus         | $0$ to -5       |
|         | D1            | $-20$ to $-60$  |
|         | D2            | -120 to -180    |
| $\star$ | Pole Bias     | -14 (-9)        |
| $\star$ | Hexapole Bias | -17 (-6)        |
|         | Neb           | $0.84$ mL/min   |
|         | Lens 3        | -180 to -200    |
| $\star$ | DA            | $-20$           |
| *       | CCT-He/H      | 2.8 to 4.0      |
|         |               |                 |

\*different from Std Mode

Replace uptake tubing into di- $H<sub>2</sub>0$  while setting up experiments

#### CCT specs:

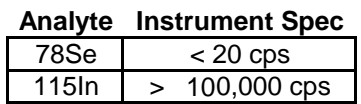

## **Setting up an Experiment**

•When to use Std Mode:

•Use this setting for most analytes

•Always use for elements below mass 23 (CCT is not good)

•Watch out for:

 -Analytes with IE (ionization energy) greater then 9 may be a problem. You may need a longer dwell time for better results. Default is 10ms so try 50ms.

 -Analytes with low second IE, like Column I & II elements, may produce doubly charged ions (use cool plasma)

-In a high sodium solution, NaAr interferes with Cu-63. Use Cu-65.

•When to use CCT Mode:

•To analyze elements that have polyatomic interferences.

•Common elements: V, Cr, Fe, As, Se

51V: In a solution of HCl, ClO interferes.

52Cr: Watch out for ArC

53Cr: In a solution of HCl, ClO interferes.

56Fe: In a high calcium solution, CaO and ArO interferes.

57Fe: In a high calcium solution, CaOH interferes.

75As: In solution of HCl, ArCl interferes.

77/80/82Se: Watch out for ArCl, Ar2, ArHArH

•Other possible elements: Mg, Si, P, S, K, Ca, Ni, Co, Cu

24Mg: High carbon soln, watch out for C2

28Si: Watch out for N2

31P: Watch out for NOH

34S: Watch for O2, detection limit is still 60ppb at best.

39/40K: Watch out for ArH, Ar

40Ca: Watch out for Ar

58/60/62Ni: High calcium soln, watch for CaO, CaOH

59Co: High calcium soln, watch out for CaO, CaOH

63Cu: High sodium soln, watch out for ArNa

66Zn: Watch out for ArMg

•Check pump speed: should be 25 rpm (Inst. tab, Accessories window  $\frac{1}{\sqrt{2}}$ )

•Starting an Experiment from an Existing Experiment

- •Go to 'Experiment' tab on the left toolbar
- •Create an experiment from an existing experiment
- •Locate the file that you want to use as a template

### •Timings Pop-up

- When it asks 'Do you want to change the timings?' Say 'No'
- This is the Uptake/Washout delay (25 sec under maximum delay)

• Skip directly to the Sample List: (check the other tabs for accuracy) •Sample List:

•Rack: 0- Standard Rack (All row 1)

- 1- Farthest Sample Rack
- 2- Closest Sample Rack
- •Row/Column: Each rack is labeled, columns go right to left

•Show advanced tab: Remove Int. Stds. here if they look wrong in results. Make a new Int. Std list. Choose this new list for each sample that has a problem in the list.

**Eully Quantitative Concentrations:** 

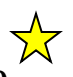

•Fill in the your standard concentrations for each analyte  $\overrightarrow{\lambda}$ 

•**Connect the Uptake line to the Autosampler:**

Go to the rinse station for a couple mins, if you have not already done so.

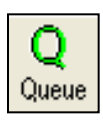

To start your run: press the Queue button, save your file name, and press Append.

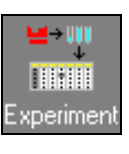

•Check pump speed: should be 25 rpm (Inst. tab, Accessories window  $\frac{1}{\sqrt{2}}$ )

•Starting a new ICP experiment:

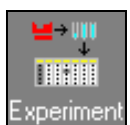

•Go to 'Experiment' tab on the left toolbar •Create a new blank experiment (usually choose 'Continuous')

-Continuous (ICP only)

-TRA- time resolved analysis (profile for LA & HPLC)

•Select a database (usually choose 'default'):

-default (standard ICP settings)

-default cct (Collision Cell ICP settings)

-multiple mode database 2005 (both std & cct settings)

#### •Setup:

•Configuration Editor: should already be highlighted correctly & unchecked

-X Series Default (std mode) or CCT 1 Default (CCT mode)

-Autosampler & Peri-pump in Instrument tab

-Latest Instrument settings are highlighted

•Timings: default is 25 sec delay- under 'maximum delay'

\*Au, Ag, and Pt need 60 sec washout. You should have HCl too. (Check Uptake/Washout if you want to monitor an element. Make sure to include a minimum delay if you check this.)

•Analyte: -Double click both your analytes and internal standards -Single click on an analyte to choose multiple isotopes -Elements that have known interferences will automatically turn them on. You will see a blue dot for those elements.

-Pb: Percentages vary so edit equation to add 1x each isotope •Acquisition Parameters:

> -Survey: 10 sweeps, 0.6ms dwell, 10 channels, std resolution -Main-Peak jump: 100 sweeps, 10ms dwell, 1 channel, std res. -To increase resolution on main runs, you could:

Lower sweeps to 50 & raise dwell to 50ms

Resolution High  $\overline{0.4}$ Standard 0.75 Peak Width

-For high Na samples, use 5ms dwell and high resolution.

-To reduce interferences in your analyte peak, you could: Change resolution to 'High' to change peak width

•Setup, cont:

•Internal Standards: One by one, choose your Internal Standards from the left list and move to the right list  $\rightarrow$ 

-Good internal standards are made to produce 100,000 to 300,000 counts. You may need to increase the concentration of the lower mass elements in the internal standard set to achieve this. Typically 2- **5ppb** are used.

- -Technique: Interpolate- applies mass curve using all the internal standards and corrects analyte based on curve. If one int. std starts to drop too low and therefore drift (Ex- low mass elements at the wrong concentration), you can take that std out per sample in the Sample List.
	- 115In- corrects analyte based on In internal std only This std should be within 60 mass units of analyte. CCT mode: Int std should have similar IE.

•Isotope Ratio: not usually necessary

#### •Instrument Calibrations:

•Current Mass Calibration & Detector Cross Calibration are automatically used so you do not need to do anything on this page.

•Calibration Method:

•Method: None- Internal Standards

- Semi-quant- if you want to analyze an element and don't have a standard for it (maybe use in survey run)
	- Accurate within 20%

Addition- Standard addition

 $\sqrt{\chi}$  Fully-quant- Normal calibration method for your analytes.

-When semi-quant is checked on the right, this analyte will be used to generate the semi-quant curve.

-Uncheck Semi-quant for Pb if you use an equation to calculate results (see setup>analyte).

•QC Setup:

•This section is only used in environmental labs.

•Sample List:

•Sample List:

•Type: Blank- di-H<sub>2</sub> $0 + \text{acid} + \text{Internal Standards}$  Fully Quant Standard- Multiple ppb standards + acid + Internal Standards Unknown-Your samples  $+$  acid  $+$  I.S.

•Rack: 0- Standard Rack (All row 1)

1- Farthest Sample Rack

- 2- Closest Sample Rack
- •Row/Column: Each rack is labeled, columns go right to left
- •Show advanced tab: Remove Int. Stds. here if they look wrong in results. Make a new Int. Std list. Choose this new list for each sample that has a problem in the list.

**Eully Quantitative Concentrations:** 

•Fill in the your standard concentrations for each analyte  $\overrightarrow{\lambda}$ 

•Connect the Uptake line to the Autosampler: Go to the rinse station for a couple mins, if you have not already done so.

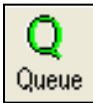

To start your run: press the Queue button, save your file name, and press Append.

# **Monitoring your Run**

#### **Results tab:**

•Calibration Data: Check your calibration curves for contaminations Click on a point in the graph to remove a standard from the curve

Intercept Conc- Detection Limit

•Numerical Results:

 -Analyte Dilution Conc- Corrected for internal standards and dilution (specified in sample list)

Watch Internal Standards through out the run ( $\approx 0.7$ -2.0)

If Internal Standard Correction goes above 2.0, the cones are probably getting clogged & results may be off.

-Mass Uncorrected ICPS- Watch Internal Standard Raw counts

 $(115In \approx 300,000$  for 5ppb)

Record Raw Indium counts at the beginning and end of run in the Log Book

•Spectra: -Check to make sure impurity peaks are not overlapping with your analyte peaks (see Setup>Acq. Parameters>Resolution) -When you see a peak half way between mass units, you probably have doubly charged ions from an element at 2x that mass number.

> -The dotted line represents the analog signal and the solid line is the digital. They should match if the detector is calibrated correctly.

### **Reports**

#### **Two options:**

•Generate a Report using the PlasmaLab software Go to Report tab Choose: Fully Quant Calibrations Dilution Corrected Concs, etc. Save or Print

• Generate an Excel file:

Right click on your Numerical Results Export as csv or copy

# **Shutdown**

#### •**Rinse:**

•Rinse in Autosampler rinse station

•Go to Instrument>Tune>Accessories window button

Go to Peri-pump tab>Initialise ⊜

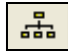

Click on Rabbit speed button  $\left| \bigstar \right|$ -do not hit OK when in rabbit

Run for a couple mins, then click play  $\boxed{\blacktriangleright}$  (25 rpm) & OK •Disconnect tubing to Autosampler  $\&$  put uptake tubing into di-H<sub>2</sub>O

•If using CCT mode, go to 'Configurations' & check 'X Series Default.' Then go to 'tune' and click  $\boxed{\bullet}$  to reset settings

### STOP HERE if someone is on after you

### •**Turn Off:**

•Take tube out of di-H2O and run for a couple mins It is recommended to turn off the instrument dry.

•Turn the instrument to 'Vacuum state'

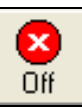

•DO NOT switch the instrument to 'Shutdown State'; this happens if you press the 'Off' button twice.

### •**Before you leave:**

 $\sqrt{x}$ •Release the tension on the peri-pump tubing & unhook the tubes from the tabs on the pump.

•Turn off Autosampler

- •Empty waste container
- •(closing Plasmalab will not shut off the ICP)

•Clean up area of any sample tubes, paper, etc.

 $\sqrt{\sqrt{x}}$ •Turn off the Argon gas or liquid tank

**Z**•Log off FOM

Call me if you have any problems: Becky: 7-7282 lab Thank you!!